4-262-027-**51** (1)

## **SONY**

# *Multi-Card Reader/Writer*

## **-δηγίες λειτυργίας**

Πριν από τη λειτουργία της μονάδας, μελετήστε αυτό το έγγραφο και φυλάξτε το για μελλοντική χρήση.

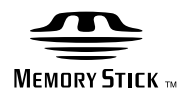

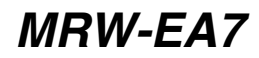

© 2010 Sony Corporation

## <span id="page-1-0"></span>**Κανονισ**μοί **ασφαλείας**

## <u>ΠΡΟΕΙΔΟΠΟΙΗΣΗ</u>

Κρατήστε τη συσκευή μακριά από τα **παιδιά. Σε περίπτωση κατάπσης**  κάποιου εξαρτήματος της μονάδας, ζητήστε αμέσως τη συμβουλή ιατρού. **Για να απφύγετε τν κίνδυν πυρκαγιάς ή ηλεκτρπλη#ίας, μην εκθέτετε αυτή τη συσκευή σε &ρ\*ή ή υγρασία.**

<u>Για να αποφύγετε την ηλεκτροπληξία, </u> **μην ανίγετε τ κάλυμμα. Για εργασίες συντήρησης απευθύνεστε**  μόνο σε εξειδικευμένο προσωπικό.

#### ΣΗΜΕΙΩΣΗ ΓΙΑ ΤΟ ΧΡΗΣΤΗ

Drive Letter Recognition Software ©2010 Sony Corporation.

Τεκµηρίωση ©2010 Sony Corporation. Με επιφύλαξη παντός δικαιώµατος. Απαγορεύεται η αναπαραγωγή ή η µετάφραση σε οποιαδήποτε αναγνώσιµη από µηχανήµατα µορφή, ολόκληρου ή µέρους του παρόντος εγχειριδίου ή του Drive Letter Recognition Software που περιγράφεται σε αυτό χωρίς προηγούµενη γραπτή έγκριση από τη Sony Corporation.

H SONY CORPORATION ΔΕΝ ΦΕΡΕΙ ΚΑΜΙΑ ΕΥΘΥΝΗ ΓΙΑ ΟΠΟΙΑΔΗΠΟΤΕ ΣΥΜΠΤΩΜΑΤΙΚΗ, ΠΑΡΕΠΟΜΕΝΗ Ή ΕΙΔΙΚΗ ΒΛΑΒΗ ΕΙΤΕ ΑΥΤΗ ΠΡΟΚΥΠΤΕΙ ΕΚ ΣΥΜΒΑΣΕΩΝ, ΑΔΙΚΟΠΡΑΞΙΑΣ Ή ΑΛΛΩΣ ΠΩΣ, ΕΓΕΙΡΟΜΕΝΗ ΑΠΟ Ή ΣΕ ΣΧΕΣΗ ΜΕ ΤΟ ΠΑΡΟΝ ΕΓΧΕΙΡΙΔΙΟ, ΤΑ ΠΡΟΓΡΑΜΜΑΤΑ ΟΔΗΓΗΣΗΣ ΤΩΝ ΣΥΣΚΕΥΩΝ Ή ΟΠΟΙΕΣΔΗΠΟΤΕ ΑΛΛΕΣ ΠΛΗΡΟΦΟΡΙΕΣ ΠΟΥ ΠΕΡΙΕΧΟΝΤΑΙ ΣΤΟ ΠΑΡΟΝ Ή ΑΠΟ ΤΗ ΧΡΗΣΗ ΑΥΤΟΥ. Η Sony Corporation διατηρεί το δικαίωμα να τροποποιήσει το παρόν εγχειρίδιο ή τις πληροφορίες που περιλαµβάνονται σε αυτό οποιαδήποτε χρονική στιγµή χωρίς προηγούµενη ειδοποίηση. Η SONY CORPORATION ΔΕΝ ΕΥΘΥΝΕΤΑΙ ΓΙΑ ΤΗΝ ΚΑΤΑΣΤΡΟΦΗ Ή ΤΗΝ ΑΠΩΛΕΙΑ ΠΡΟΓΡΑΜΜΑΤΩΝ, ΔΕΔΟΜΕΝΩΝ Ή ΑΛΛΩΝ ΠΛΗΡΟΦΟΡΙΩΝ ΑΠΟΘΗΚΕΥΜΕΝΩΝ ΣΕ ΟΠΟΙΟΔΗΠΟΤΕ ΜΕΣΟ.

Η νοµοθεσία περί πνευµατικών δικαιωµάτων απαγορεύει τη µη εξουσιοδοτηµένη χρήση οποιασδήποτε εγγραφής ήχου/εικόνας για οποιοδήποτε σκοπό εκτός από την προσωπική χρήση. Επισηµαίνεται ότι το "Memory Stick" που περιέχει εικόνες και δεδοµένα που προστατεύονται από πνευµατικά δικαιώµατα θα χρησιµοποιείται µόνο στο πλαίσιο της νοµοθεσίας περί πνευµατικών δικαιωµάτων.

#### **Εμπρικά σήματα**

- $T\alpha \sum_{\text{Meumann}}$  "Memory Stick", "Memory Stick" Duo", "MagicGate Memory Stick", "Memory Stick PRO", "Memory Stick PRO Duo", "Memory Stick PRO-HG Duo", "Memory Stick Micro" και "M2" είναι εµπορικά σήµατα κατατεθέντα ή σήµατα κατατεθέντα της Sony.
- Τα λογότυπα Microsoft®, Windows® και Windows είναι εµπορικά σήµατα ή σήµατα κατατεθέντα της Microsoft Corporation στις Ηνωµένες Πολιτείες ή/και σε άλλες χώρες.
- Οι ονομασίες Macintosh<sup>®</sup> και Mac OS<sup>®</sup> είναι εµπορικά σήµατα κατατεθέντα της Apple, Inc. στις Ηνωµένες Πολιτείες ή/και σε άλλες χώρες.
- Άλλα ονόµατα συστηµάτων, προϊόντων και εταιρειών που εµφανίζονται στο παρόν εγχειρίδιο είναι εµπορικά σήµατα ή εµπορικά σήµατα κατατεθέντα των αντίστοιχων κατόχων τους, ακόµη και όταν αυτό δεν επισηµαίνεται από τα σύµβολα ® ή ™.

**Απ!ρριψη παλαιών ηλεκτρικών και ηλεκτρνικών συσκευών (Ισ\*ύει εντ!ς της Ευρωπαϊκής Ένωσης και σε άλλες ευρωπαϊκές \*ώρες με**  *Εεχωριστό σύστημα συλλονής* **απρριμμάτων)**

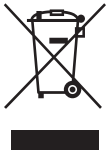

Το σύµβολο αυτό επάνω στο προϊόν ή τη συσκευασία του υποδηλώνει ότι το προϊόν δεν πρέπει να διατεθεί µε τα οικιακά απορρίµµατα. Θα πρέπει να παραδοθεί στο αντίστοιχο σηµείο

περισυλλογής για την ανακύκλωση ηλεκτρικών και ηλεκτρονικών συσκευών. Εξασφαλίζοντας τη σωστή διάθεση του προϊόντος βοηθάτε στην πρόληψη ενδεχόµενων αρνητικών επιπτώσεων για το περιβάλλον και την ανθρώπινη υγεία, οι οποίες θα µπορούσαν να προκληθούν από την ακατάλληλη απόρριψη αυτού του προϊόντος.

Η ανακύκλωση των υλικών θα συµβάλει στη διατήρηση των φυσικών πόρων. Για περισσότερες πληροφορίες σχετικά µε την ανακύκλωση αυτού του προϊόντος, επικοινωνήστε µε την αρµόδια δηµοτική υπηρεσία, την υπηρεσία διάθεσης οικιακών απορριµµάτων της περιοχής σας ή το κατάστηµα από το οποίο προµηθευτήκατε το προϊόν.

#### **Πριν χρησιμοποιήσετε τη συσκευή ανάγνωσης/εγγραφής για πρώτη φρά, συνιστάται να εγκαταστήσετε τ Drive Letter Recognition Software στν υπλγιστή σας.**

Πριν συνδέσετε τη συσκευή ανάγνωσης/ εγγραφής, ανατρέξτε στη [σελίδα](#page-15-1) 16 για λεπτοµέρειες σχετικά µε τη διαδικασία εγκατάστασης του Drive Letter Recognition Software. Δείτε επίσης τη συµφωνία άδειας χρήσης τελικού χρήστη στη [σελίδα](#page-21-1) 22.

## **Πίνακας περιεχομένων**

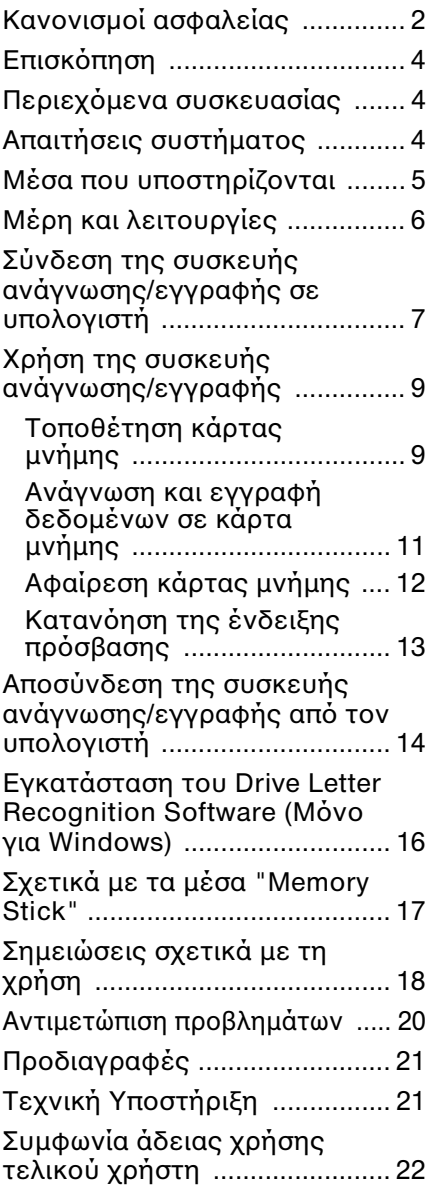

## <span id="page-3-0"></span>**Επισκόπηση**

Το MRW-EA7 (στη συνέχεια θα αναφέρεται ως "συσκευή ανάγνωσης/εγγραφής") έχει τα εξής χαρακτηριστικά:

- Γρήγορη και απλή μεταφορά δεδομένων εύκολη μεταφορά εικόνων από κάμερα και κινητό τηλέφωνο σε υπολογιστή
- Συµβατότητα µε "Memory Stick", "Memory Stick PRO", "Memory Stick Duo", CompactFlash, Microdrive, xD-Picture Card, SmartMedia, MultiMediaCard, SD Memory Card
- Μπορεί να γίνει λήψη του λογισµικού µονάδας οδηγού αναγνώρισης χαρακτήρων από το web site
- Γρήγορη σύνδεση Δυνατότητα θερµής εναλλαγής USB

## <span id="page-3-1"></span>**Περιεχόμενα συσκευασίας**

Όταν ανοίγετε τη συσκευασία, βεβαιωθείτε ότι περιέχει όλα τα εξαρτήµατα που αναφέρονται παρακάτω. Εάν κάποιο εξάρτηµα λείπει ή έχει καταστραφεί, επικοινωνήστε µε το κατάστηµα στο οποίο αγοράσατε το προϊόν.

• Συσκευή ανάγνωσης/εγγραφής πολλαπλών καρτών MRW-EA7

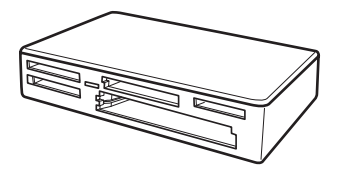

- Καλώδιο USB
- Read Me First (Διαβάστε πρώτα εδώ)

## <span id="page-3-2"></span>**Απαιτήσεις συστήματς**

Για τη συσκευή ανάγνωσης/εγγραφής απαιτούνται υπολογιστές με τα παρακάτω προεγκατεστημένα λειτουργικά συστήματα.

- Λειτουργικό σύστηµα
	- $-$  Windows<sup>®</sup> 7
	- Windows Vista®
	- Windows® XP (Service Pack 2 ή νεότερο)
	- Windows® 2000 Professional (Service Pack 4 ή νεότερο)
	- Mac OS X 10.1.2 ή νεότερο

Αυτό το προϊόν συνεργάζεται µε τα τυπικά προγράµµατα οδήγησης στα Windows.

## <span id="page-4-0"></span>**Μέσα πυ**  υποστηρἰζονται

Η συσκευή ανάγνωσης/εγγραφής υποστηρίζει τα ακόλουθα µέσα:

#### **Μέσα "Memory Stick"**

- "Memory Stick" (χωρίς MagicGate)<sup>\*1</sup>
- "MagicGate Memory Stick" \*1\*2
- "Memory Stick" (µε MagicGate) \*1\*2\*3
- "Memory Stick Duo" (χωρίς MagicGate) \*1
- "MagicGate Memory Stick Duo" \*1\*2
- "Memory Stick Duo" (με MagicGate)
- "Memory Stick PRO" \*2\*3
- "Memory Stick PRO Duo" \*2\*3
- "Memory Stick PRO-HG Duo" \*2\*3
- "Memory Stick Micro" ("M2") \*2\*3\*4
- \*1 MagicGate" είναι το γενικό όνοµα µιας τεχνολογίας προστασίας πνευµατικών δικαιωµάτων που έχει αναπτυχθεί από τη Sony.
- \*2 Η εγγραφή ή αναπαραγωγή δεδοµένων MagicGate που χρησιµοποιούν τεχνολογία MagicGate δεν υποστηρίζεται.
- \*3 Υποστηρίζεται παράλληλη μεταφορά δεδομένων 4-bit και ο χρόνος ανάγνωσης/ εγγραφής των δεδομένων θα εξαρτάται από το μέσο.
- \*4 Το "M2" είναι συντόµευση για το "Memory Stick Micro". Στη συνέχεια του παρόντος εγγράφου θα χρησιµοποιείται η συντόµευση "M2".

## **Κάρτες μνήμης SD**

- SD Memory Card<sup>\*5</sup>
- SDHC<sup>TM</sup> Memory Card<sup>\*5</sup>
- miniSD<sup>TM</sup> Card  $*5*6$
- miniSDHC<sup>TM</sup> Card<sup>\*5\*6</sup>
- microSD<sup>TM</sup> Card  $*5$
- microSDHC<sup>TM</sup> Card<sup>\*5</sup>
- \*5 Δεν υποστηρίζεται εγγραφή ή αναπαραγωγή δεδομένων για τα οποία χρησιμοποιείται τεχνολογία προστασίας πνευματικών δικαιωμάτων.
- \*6 Με προσαρµογέα µόνο (δεν παρέχεται).

#### **Άλλες κάρτες μνήμης**

- MultiMediaCard<sup>\*\*</sup>
- RS-MMC $*7$
- CompactFlash<sup>®</sup>
- Microdrive<sup>®  $*8$ </sup>
- xD-Picture Card<sup>TM</sup>
- \*7 Υποστηρίζονται MMCplus και MMCmobile, αλλά δεν υποστηρίζεται παράλληλη µεταφορά δεδοµένων.
- <sup>\*8</sup> Η Microdrive απαιτεί περισσότερη ισχύ από άλλες κάρτες µνήµης. Όταν χρησιµοποιείτε Microdrive, αφαιρέστε τις άλλες κάρτες µνήµης. Σε διαφορετική περίπτωση µπορεί να παρουσιαστεί σφάλµα εξαιτίας µη επαρκούς ισχύος.

- Δεν είναι βέβαιο ότι όλες οι κάρτες μνήμης θα λειτουργήσουν. Η λειτουργία δεν διασφαλίζεται αν χρησιμοποιηθούν κάρτες μνήμης που δεν υποστηρίζονται.
- Η δυναµικότητα εγγραφής αναπαραγωγής ενός αρχείου είναι µικρότερη από 4 GB ανά αρχείο, σύµφωνα µε τις προδιαγραφές του συστήµατος αρχείων που είναι ενσωµατωµένο στο "Memory Stick".
- Αν και έχει ελεγχθεί η λειτουργία του προϊόντος αυτού για "Memory Stick" έως 8 GB, σηµειώστε ότι η λειτουργία δεν είναι εγγυηµένη για κάθε τύπο "Memory Stick".
- Στο παρόν εγχειρίδιο, όλοι οι αναφερόµενοι τύποι µέσων στην ενότητα "Μέσα που υποστηρίζονται" ονοµάζονται γενικά κάρτες µνήµης.
- Κάρτες εισόδου/εξόδου που δεν είναι κάρτες µνήµης, όπως οι κάρτες GPS, δεν υποστηρίζονται.
- Οι MultiMediaCards και SD Memory Cards χρησιµοποιούν την ίδια υποδοχή και δεν είναι δυνατή η ταυτόχρονη χρήση τους.
- Όλα τα µέσα "Memory Stick" χρησιµοποιούν την ίδια υποδοχή και δεν είναι δυνατή η ταυτόχρονη χρήση τους.
- Οι κάρτες "Memory Stick Micro" ("M2"), microSD Card και microSDHC Card χρησιμοποιούν την ίδια υποδοχή, συνεπώς δεν είναι δυνατή η ταυτόχρονη χρήση τους.
- Υποστηρίζεται µόνο µορφή DOS. Δεν υποστηρίζονται κάρτες µνήµης άλλης µορφής.

## <span id="page-5-0"></span>**Μέρη και λειτυργίες**

## **Μπροστινό μέρος**

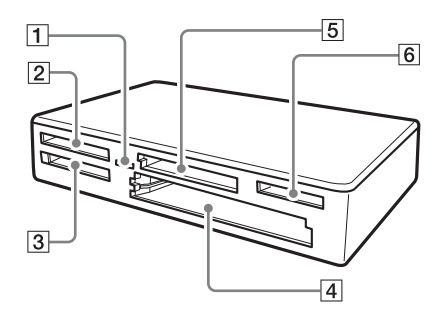

## A **Ένδει#η πρ!σ&ασης**

Αυτή η ένδειξη είναι πάντα αναµµένη. Η ένδειξη αναβοσβήνει όταν η συσκευή εγγραφής/ανάγνωσης έχει πρόσβαση σε δεδοµένα σε κάρτα µνήµης.

## **2 Υποδοχή xD-Picture Card**

Τοποθετήστε μια κάρτα xD-Picture Card εδώ.

## $\boxed{3}$  Υποδοχή "Memory Stick"

Τοποθετήστε εδώ ένα µέσο "Memory Stick".

#### $\boxed{4}$  Υποδοχή CompactFlash/ **Microdrive**

Τοποθετήστε κάρτα µνήµης CompactFlash ή Microdrive εδώ. Αφαιρέστε όλες τις άλλες κάρτες µνήµης πριν χρησιµοποιήσετε Microdrive, εξαιτίας της µεγάλης κατανάλωσης ρεύµατος.

#### **5 Υποδοχή MultiMediaCard/SD Memory Card**

Τοποθετήστε εδώ MultiMediaCard ή SD Memory Card.

Κατά την εισαγωγή μιας κάρτας miniSD Card, miniSDHC Card, microSD Card ή microSDHC Card, να χρησιμοποιείτε προσαρμογέα (δεν παρέχεται).

#### **Πίσω μέρς**

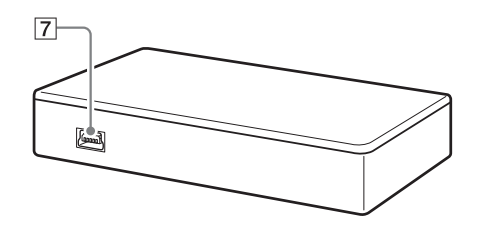

#### **|6| Υποδοχή "Memory Stick Micro" ("M2")/ MicroSD και microSDHC Card**

Τοποθετήστε εδώ μια κάρτα Memory Stick Micro ("M2") ή microSD Card, και μια κάρτα microSDHC.

#### G **Θύρα USB (mini B)**

Συνδέστε µε υπολογιστή χρησιµοποιώντας το παρεχόµενο καλώδιο USB.

## <span id="page-6-0"></span>**Σύνδεση της συσκευής ανάγνωσης/ εγγραφής σε υπλγιστή**

Απλώς συνδέστε τη συσκευή ανάγνωσης/ εγγραφής στον υπολογιστή χρησιµοποιώντας το παρεχόµενο καλώδιο σύνδεσης USB.

- 1 Ανοίξτε τον υπολογιστή.
- **2 Συνδέστε το μικρότερο σύνδεσμ τυ καλωδίυ USB στη θύρα USB στ πίσω μέρς της συσκευής ανάγνωσης/ εγγραφής.**
- **3 Συνδέστε τ μεγαλύτερ σύνδεσμ τυ καλωδίυ USB στη θύρα USB στν υπλγιστή.**

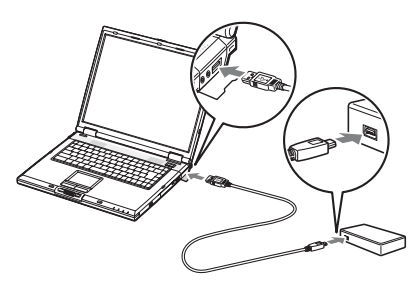

Ο υπολογιστής αναγνωρίζει τη συσκευή ανάγνωσης/εγγραφής ως αφαιρούµενο δίσκο και η µονάδα είναι έτοιµη για χρήση.

- Μην συνδέετε σε θύρα USB στον υπολογιστή μέσω εξωτερικού διανομέα USB.
- Ανάλογα µε τον υπολογιστή και την κατάσταση του λειτουργικού συστήµατος, η συσκευή ανάγνωσης/εγγραφής ενδέχεται να µην λειτουργήσει ή να γίνει ασταθής. Εάν συµβεί αυτό, ανατρέξτε στην ενότητα "[Αντιμετώπιση](#page-19-0) [προβλημάτων](#page-19-0)" ([Σελίδα](#page-19-0) 20).
- Αφού αποσυνδέσετε το καλώδιο USB, περιµένετε τουλάχιστον 5 δευτερόλεπτα πριν το συνδέσετε ξανά. (Σε διαφορετική περίπτωση µπορεί να µην αναγνωριστεί η συσκευή ανάγνωσης/εγγραφής).
- Όταν δύο ή περισσότερες συσκευές USB είναι συνδεδεµένες σε έναν υπολογιστή, η συσκευή ανάγνωσης/εγγραφής δεν είναι βέβαιο ότι θα λειτουργεί ταυτόχρονα µε κάποιους τύπους συσκευών USB.
- Δεν είναι δυνατή η ταυτόχροη πρόσβαση σε δύο κάρτες μνήμης από έναν υπολογιστή με σύνδεση πρόσθετων συσκευών κάρτας μνήμης. Αφαιρέστε τυχόν κάρτες μνήμης από τη συσκευή ανάγνωσης/εγγραφής ή απενεργοποιήστε τις άλλες συσκευές.

#### **Για Windows**

• Σε ορισµένους υπολογιστές, ενδέχεται να εµφανιστεί ένα µήνυµα που θα σας ζητά να τοποθετήσετε το δίσκο του λειτουργικού συστήµατος. Αν συµβεί αυτό,

ακολουθήστε τις οδηγίες του υπολογιστή.

• Σε ορισμένους υπολογιστές, ενδεχομένως να εμφανιστεί ένα μήνυμα "The USB Mass Storage will function at reduced speed" (Hσυσκευή μαζικής αποθήκευσης USB λειτουργεί σε μειωμένη ταχύτητα), υποδεικνύοντας ότι η συσκευή USB υψηλής ταχύτητας έχει συνδεθεί σε θύρα USB η οποία δεν υποστηρίζει USB υψηλής ταχύτητας.

Αν ο υπολογιστής σας έχει πολλαπλές θύρες USB, δοκιµάστε να συνδεθείτε σε διαφορετική θύρα. Διαφορετικά, κλείστε το µήνυµα και συνεχίστε τη χρήση της συσκευής ανάγνωσης/εγγραφής µε την τρέχουσα θύρα.

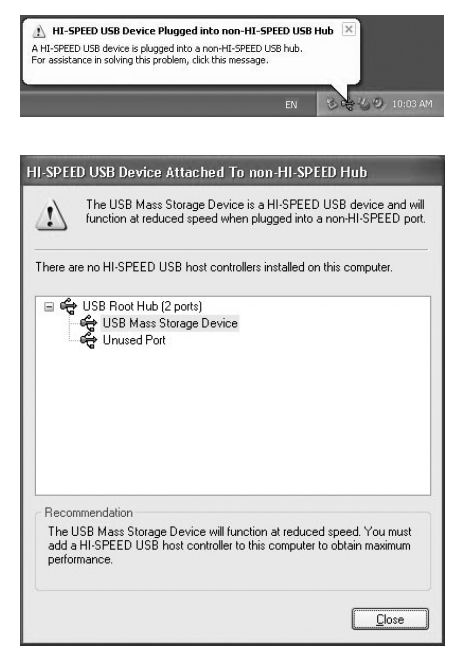

## <span id="page-8-0"></span>**1ρήση της συσκευής ανάγνωσης/ εγγραφής**

## <span id="page-8-1"></span>**Τπθέτηση κάρτας μνήμης**

Τοποθετήστε µια κάρτα µνήµης στην αντίστοιχη υποδοχή της συσκευής ανάγνωσης/εγγραφής. Κατά την τοποθέτηση, σπρώξτε την κάρτα όσο πιο βαθιά γίνεται.

- Κάθε υποδοχή κάρτας είναι σχεδιασµένη ώστε η τοποθέτηση της κάρτας να είναι δυνατή µόνο στη σωστή κατεύθυνση.
- Τοποθετήστε µόνο µία κάρτα µνήµης στην αντίστοιχη υποδοχή. Μην τοποθετείτε πολλαπλές κάρτες ταυτόχρονα.
- Κατά την εισαγωγή κάρτας mini SD Card, να χρησιμοποιείτε κατάλληλο προσαρμογέα (δεν παρέχεται).
- Μην τοποθετείτε την κάρτα ανάποδα.
- Η δια της βίας τοποθέτηση της κάρτας µπορεί να καταστρέψει την κάρτα ή την υποδοχή.
- Αν η κάρτα τοποθετηθεί εσφαλµένα, ίσως να µην είναι δυνατή η αφαίρεσή της. Αν και η πιθανότητα είναι µικρή, στην περίπτωση που η κάρτα µνήµης κολλήσει στη συσκευή ανάγνωσης/εγγραφής, επικοινωνήστε µε τον τοπικό αντιπρόσωπο της Sony.

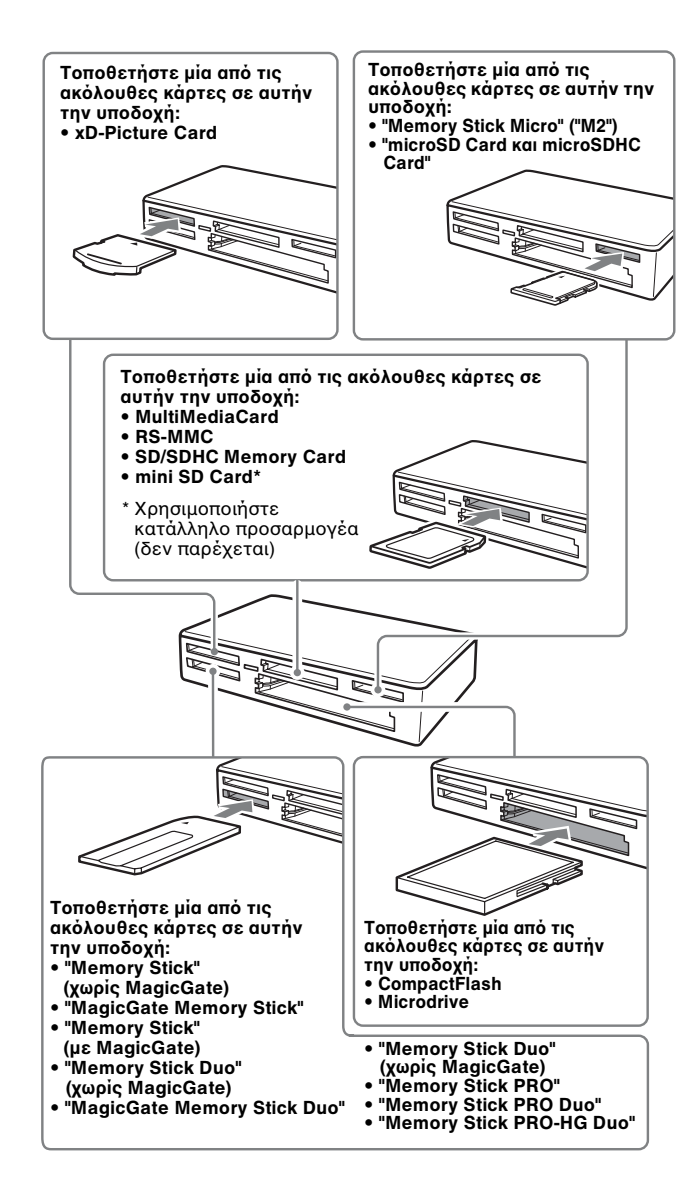

#### <span id="page-10-0"></span>**Ανάγνωση και εγγραφή δεδμένων σε κάρτα μνήμης**

#### ■ Για Windows εκτός από την **έκδση Windows 7**

Οι οδηγίες που ακολουθούν συνοδεύονται από στιγµιότυπα οθόνης από τα Windows XP. Ενδέχεται να υπάρχουν διαφορές από άλλες εκδόσεις των Windows.

### **1 Ανοίξτε το [My Computer]** (Ο υπολογιστής μου).

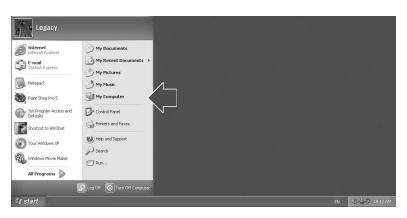

**2** Βεβαιωθείτε ότι τα εικονίδια των **αφαιρύμενων δίσκων εμφανί\$νται στ παράθυρ [My**  Computer] (Ο υπολογιστής μου).

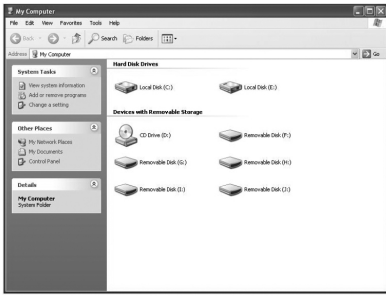

Τα γράμματα μονάδας δίσκου για τα εικονίδια αφαιρούμενου δίσκου αναθέτονται σε αλφαβητική σειρά στην υποδοχή CompactFlash/Microdrive, την υποδοχή xD-Picture Card, την υποδοχή MultiMediaCard /SD Memory Card, την υποδοχή "Memory Stick" και την υποδοχή μέσου "Memory Stick Micro" ("M2") / microSD Card.

Για παράδειγµα, αν ο υπολογιστής έχει τις µονάδες δίσκου A:, C: και D: πριν συνδέσετε τη συσκευή ανάγνωσης/ εγγραφής, τα γράµµατα µονάδας δίσκων µετά τη σύνδεση της συσκευής ανάγνωσης/εγγραφής θα εκχωρηθούν ως εξής:

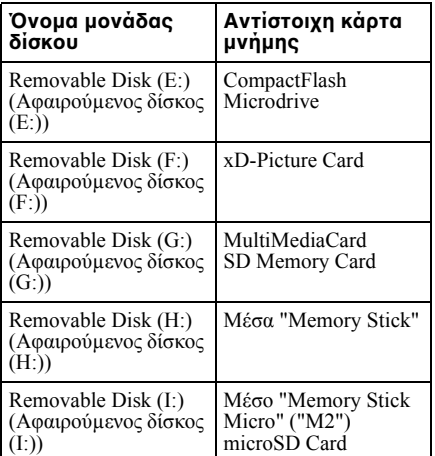

### **3 Τπθετήστε μια κάρτα μνήμης**  στην αντίστοιχη υποδοχή.

Όταν έχει αντιστοιχηθεί ετικέτα τόµου στην κάρτα µνήµης, η ετικέτα τόµου θα εµφανίζεται µαζί µε το εικονίδιο του αφαιρούµενου δίσκου.

#### 4 Χρησιμοποιήστε το εικονίδιο **τυ αφαιρύμενυ δίσκυ για να δια&άσετε ή να εγγράψετε δεδένα στην κάρτα μνήμης.**

Αν εµφανιστεί το ακόλουθο µήνυµα, η κάρτα µνήµης δεν έχει αναγνωριστεί σωστά, παρόλο που έχει ανάψει η ένδειξη πρόσβασης. Αφαιρέστε την κάρτα και τοποθετήστε την ξανά.

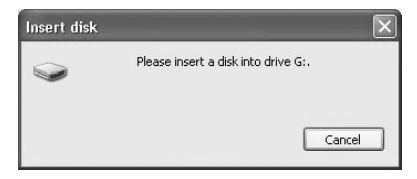

#### x **Για Macintosh**

#### **Σημειώσεις**

- Χρησιµοποιήστε το εικονίδιο αφαιρούµενου δίσκου για την κάρτα µνήµης που χρησιµοποιείτε.
- Ίσως χρειαστεί λίγος χρόνος µέχρι να εµφανιστούν τα εικονίδια αφαιρούµενου δίσκου.
- Εάν δεν εμφανιστούν τα εικονίδια αφαιρούμενου δίσκου, ακολουθήστε τα βήματα που βρίσκονται στην ενότητα "Αποσύνδεση της συσκευής ανάγνωσης/ εγγραφής από τον υπολογιστή" στις Οδηγίες λειτουργίας (αυτό το εγχειρίδιο) για να αποσυνδέσετε τη συσκευή ανάγνωσης/εγγραφής και, έπειτα, περιμένετε τουλάχιστον 5 δευτερόλεπτα προτού την επανασυνδέσετε. Αν το εικονίδιο [Safely Remove Hardware] (Αφαιρέστε µε ασφάλεια το υλικό) που αναφέρεται στο βήµα 1 της ενότητας "Αποσύνδεση της συσκευής ανάγνωσης/ εγγραφής από τον υπολογιστή" δεν εµφανίζεται, διακόψτε τη διαδικασία και αποσυνδέστε αµέσως τη συσκευή ανάγνωσης/εγγραφής.
- Ανάλογα µε το λειτουργικό σας σύστηµα και τον τύπο κάρτας µνήµης που χρησιµοποιείτε, οι µονάδες δίσκου ανάγνωσης/εγγραφής µπορεί να αναγνωριστούν ως "Local Disks" (Τοπικοί δίσκοι) και όχι ως "Removable Disks" (Αφαιρούµενοι δίσκοι), αυτό ωστόσο δεν θα επηρεάσει τη λειτουργία τους.

### x **Για Windows 7 και Macintosh**

#### **1 Τπθετήστε μια κάρτα μνήμης**  στην αντίστοιχη υποδοχή.

Εµφανίζεται το εικονίδιο αφαιρούµενου δίσκου στο γραφείο.

Όταν έχει αντιστοιχηθεί ετικέτα τόµου στην κάρτα µνήµης, η ετικέτα τόµου θα εµφανίζεται µαζί µε το εικονίδιο του αφαιρούµενου δίσκου.

2 Χρησιμοποιήστε το εικονίδιο **τυ αφαιρύμενυ δίσκυ για να δια&άσετε ή να εγγράψετε δεδμένα στην κάρτα μνήμης.**

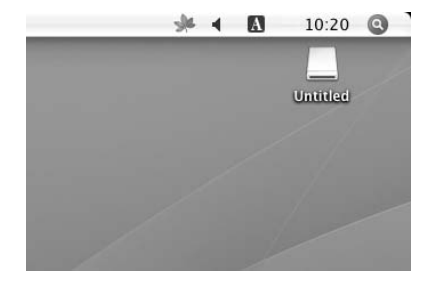

#### x **Για Windows 7**

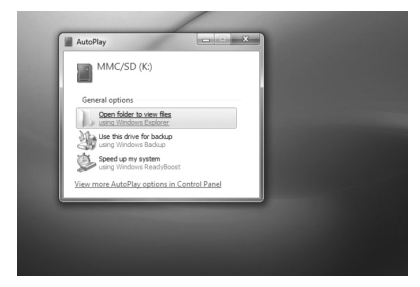

## <span id="page-11-0"></span>**Αφαίρεση κάρτας μνήμης**

- Μην αφαιρείτε μια κάρτα μνήμης ενώ η ενδεικτική λυχνία πρόσβασης αναβοσβήνει. Μια τέτοια ενέργεια μπορεί να προκαλέσει βλάβη στα αποθηκευμένα δεδομένων της κάρτας μνήμης.
- Πρέπει να ακολουθήσετε τα βήµατα που περιγράφονται παρακάτω. Η Sony δεν φέρει ευθύνη για οποιαδήποτε ζηµιά ή απώλεια συµβεί εξαιτίας της αφαίρεσης κάρτας µνήµης που γίνεται χωρίς να τηρηθεί η διαδικασία που περιγράφεται παρακάτω.
- **Για Windows εκτός από την έκδση Windows 7**
- **1 Βεβαιωθείτε ότι δεν** αναβοσβήνει η ένδειξη **πρ!σ&ασης.**
- $2$  Ανοίξτε το παράθυρο [My Computer] (Ο υπολογιστής **μυ).**
- $3$  Κάντε δεξιό κλικ στο εικονίδιο **αφαιρύμενυ μέσυ και**  επιλέξτε [Eject] (Εξαγωγή).
- **4 Τρα&ή#τε την κάρτα μνήμης έξω.**
- x **Για Windows 7**
- 1 Κάντε κλικ στο κουμπί Έναρξη.
- **2 Κάντε κλικ στ [Devices and Printers] (Συσκευές και εκτυπωτές).**
- $3$  Κάντε δεξί κλικ στο εικονίδιο **μνάδας δίσκυ [USB2.0 Card R/W].**
- **4** Επιλέξτε [Eject] (Εξαγωγή).
- **5 Τρα&ή#τε την κάρτα μνήμης έ**Εω.
- x **Για Macintosh**
- **1** Κλείστε τα αρχεία που είναι **απθηκευμένα στην κάρτα μνήμης και κλείστε τυχόν εφαρμγές πυ εκτελύνται.**
- **2 Βε&αιωθείτε !τι δεν**  αναβοσβήνει η ένδειξη **πρόσβασης.**

### **3 Σύρετε τ εικνίδι αφαιρύμενυ δίσκυ στ εικνίδι [Trash] (Απρρίμματα).**

Μπορείτε επίσης να επιλέξετε το εικονίδιο αφαιρούµενου δίσκου, να µεταβείτε στο µενού [File] (Αρχείο) στη γραµµή µενού και επιλέξτε [Eject "Untitled"] (Αποµάκρυνση "Untitled") \*.

\* Ανάλογα µε την κάρτα µνήµης, µπορεί να εµφανίζεται άλλη ετικέτα και όχι η "Untitled".

### **4 Τρα&ή#τε την κάρτα μνήμης έ#ω.**

## <span id="page-12-0"></span>**Κατανόηση της ένδειξης πρόσβασης**

Η ένδειξη πρόσβασης αλλάζει ανάλογα µε την κατάσταση της συσκευής ανάγνωσης/ εγγραφής, ως εξής:

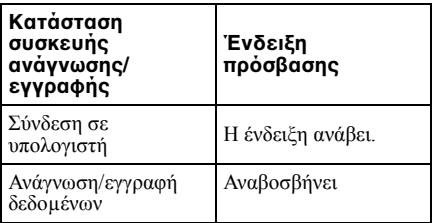

#### **Σημείωση**

Αν δεν είναι δυνατή η ανάγνωση ή η εγγραφή των δεδοµένων από/στην κάρτα µνήµης ενώ ανάβει η ένδειξη πρόσβασης, βεβαιωθείτε ότι η κάρτα είναι σωστά τοποθετηµένη στην υποδοχή.

## <span id="page-13-0"></span>**Απσύνδεση της συσκευής ανάγνωσης/** εγγραφής από τον **υπλγιστή**

#### **Σημειώσεις**

- Μην αποσυνδέετε τη συσκευή ανάγνωσης/ εγγραφής από τον υπολογιστή την ώρα που αναβοσβήνει η ένδειξη πρόσβασης. Αυτό µπορεί να καταστρέψει τα δεδοµένα που είναι αποθηκευµένα στην κάρτα µνήµης.
- Ακολουθήστε προσεκτικά τα βήµατα που περιγράφονται στη συνέχεια. Η Sony δεν φέρει ευθύνη για οποιαδήποτε ζηµιά ή απώλεια συµβεί εξαιτίας της αποσύνδεσης της συσκευής ανάγνωσης/εγγραφής που γίνεται χωρίς να τηρηθεί η διαδικασία που περιγράφεται παρακάτω.

#### **Για Windows εκτός από την έκδση Windows 7**

Οι οδηγίες που ακολουθούν συνοδεύονται από στιγµιότυπα οθόνης από τα Windows XP και χρησιµοποιούν τα ονόµατα µονάδας δίσκου E:, F:, G:, H: και I:. για τις τέσσερις υποδοχές της συσκευής ανάγνωσης/ εγγραφής.

Ενδέχεται να υπάρχουν διαφορές από άλλες εκδόσεις των Windows.

**1 Κάντε κλικ στ [Safely Remove Hardware] (Αφαιρέστε με ασφάλεια τ υλικ!) στη γραμμή**  εργασιών, στην κάτω δεξιά γωνία της οθόνης.

Κάντε κλικ σε αυτό το εικονίδιο

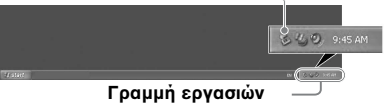

**2 Κάντε κλικ στ [Safely remove USB Mass Storage Device - Drives (E:, F:, G:, H:, I:)] (Αφαιρέστε με ασφάλεια τη συσκευή USB μα\$ικής**  αποθήκευσης – Μονάδες δίσκου **(E:, F:, G:, H:, I:)).**

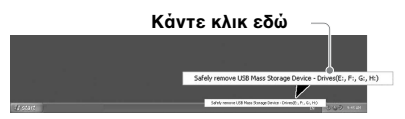

**3** Βεβαιωθείτε ότι εμφανίζεται το **μήνυμα "The 'USB Mass Storage Device' device can now be safely removed from the**  system." (Η συσκευή μαζικής **απθήκευσης USB μπρεί να αφαιρεθεί από το σύστημα με** ασφάλεια) και, στη συνέχεια, **απσυνδέστε τη συσκευή ανάγνωσης/εγγραφής.**

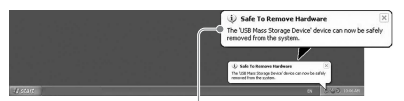

**Η συσκευή μα\$ικής απθήκευσης USB**  μπορεί να αφαιρεθεί από το σύστημα με ασφάλεια) και, στη συνέχεια, αποσυνδέστε **τη συσκευή ανάγνωσης/εγγραφής.**

#### **Σημείωση**

Τα παραπάνω βήµατα δεν είναι απαραίτητα όταν αφαιρείτε µια κάρτα µνήµης από τη συσκευή ανάγνωσης/εγγραφής.

- x **Για Windows 7**
- 1 Κάντε κλικ στο κουμπί Έναρξη.
- **2 Κάντε κλικ στ [Devices and Printers] (Συσκευές και εκτυπωτές).**

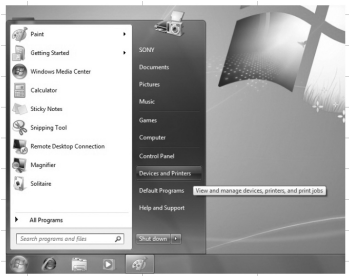

- **3** Κάντε δεξί κλικ στο εικονίδιο **μνάδας δίσκυ [USB2.0 Card R/W].**
- 4 Μπορείτε να εξάγετε ένα προς **ένα !λυς τυ αφαιρύμενυς δίσκους ή να επιλέξετε εξαγωγή όταν στη μονάδα έχουν τπθετηθεί !λα τα μέσα.**

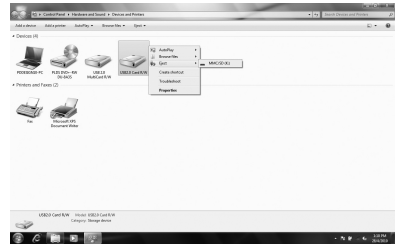

**5 Απσυνδέστε τ καλώδι USB**  από τον υπολογιστή.

- x **Για Macintosh**
- **1** Κλείστε τα αρχεία που είναι **απθηκευμένα στην κάρτα μνήμης και κλείστε τυχόν εφαρμγές πυ εκτελύνται.**
- **2 Βεβαιωθείτε ότι δεν** αναβοσβήνει η ένδειξη **πρόσβασης.**
- **3** Σύρετε το εικονίδιο **αφαιρύμενυ δίσκυ στ εικνίδι [Trash] (Απρρίμματα).**

Μπορείτε επίσης να επιλέξετε το εικονίδιο αφαιρούµενου δίσκου, να µεταβείτε στο µενού [File] (Αρχείο) στη γραµµή µενού και επιλέξτε [Eject "Untitled"] (Αποµάκρυνση "Untitled") \*.

\* Ανάλογα µε την κάρτα µνήµης, µπορεί να εµφανίζεται άλλη ετικέτα και όχι η "Untitled".

Αν δεν έχει τοποθετηθεί κάρτα µνήµης στη συσκευή ανάγνωσης/εγγραφής, παραλείψτε αυτό το βήµα.

**4 Απσυνδέστε τη συσκευή**  ανάγνωσης/εγγραφής από τον **υπλγιστή.**

## <span id="page-15-1"></span><span id="page-15-0"></span>**Εγκατάσταση τυ Drive Letter Recognition Software (Μόνο για Windows)**

Πριν ξεκινήσετε την εγκατάσταση, διαβάστε τη "[Συμφωνία](#page-21-0) άδειας χρήσης τελικού [χρήστη](#page-21-0)" ([Σελίδα](#page-21-0) 22).

- 1 Κάντε λήψη του αρχείου του **πργράμματς εγκατάστασης**  από την τοποθεσία web. **Μπρείτε επίσης να πραγματπιήσετε λήψη τυ αρχείου του προγράμματος** εγκατάστασης από την ακόλουθη τοποθεσία URL **http://support.sony-europe.com**
- **2** Κλείστε όλα τα προγράμματα **πυ εκτελύνται.**
- **3** Κάντε διπλό κλικ στο αρχείο του **πργράμματς εγκατάστασης. (Για Windows Vista και Windows 7, θα εμφανιστεί τ παράθυρ User Account Control (Έλεγχος λγαριασμύ \*ρήστη), κάντε κλικ στ [Allow] (Επιτρέπεται).)**
- 4 Όταν εμφανίζεται το ακόλουθο **παράθυρ και η εγκατάσταση**  έχει ολοκληρωθεί, κάντε κλικ **στ κυμπί [OK].**

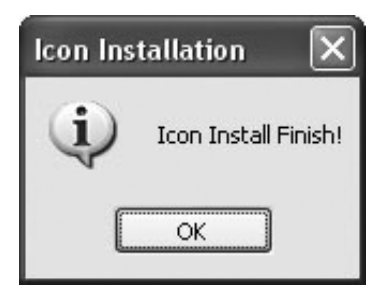

## Σημειώσεις σχετικά με τα εικονίδια

Μετά την εγκατάσταση του Drive Letter Recognition Software, τα εικονίδια αφαιρούµενων δίσκων και οι περιγραφές τους αλλάζουν.

Για παράδειγµα, αν ο υπολογιστής έχει τις µονάδες δίσκου A:, C: και D: πριν συνδέσετε τη συσκευή ανάγνωσης/εγγραφής, τα γράµµατα µονάδας δίσκων µετά τη σύνδεση της συσκευής ανάγνωσης/εγγραφής θα εκχωρηθούν ως εξής:

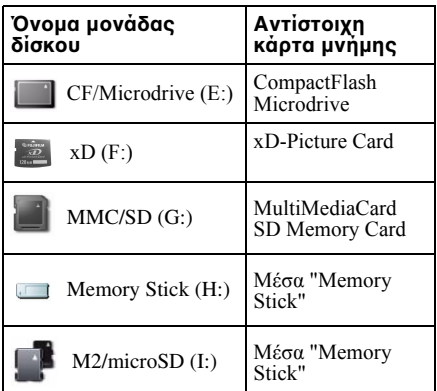

- Η χρήση του λογισμικού αυτού προορίζεται μόνο για αυτή τη συσκευή ανάγνωσης/ εγγραφής. Άλλες συσκευές ανάγνωσης/ εγγραφής μπορεί να μην λειτουργήσουν με αυτό το λογισμικό.
- Καταργήστε την εγκατάσταση οποιουδήποτε παρόμοιου λογισμικού πριν από την εγκατάσταση για να διασφαλίσετε ότι το λογισμικό λειτουργεί σωστά.

## <span id="page-16-0"></span> $\overline{\mathbf{\Sigma}}\mathbf{X}$ ετικά με τα μέσα **"Memory Stick"**

### **Τι είναι τ "Memory Stick";**

Το "Memory Stick" είναι ένα μέσο εγγραφής με ολοκληρωμένο κύκλωμα μικρού μεγέθους και υψηλή χωρητικότητα. Έχει σχεδιαστεί όχι μόνο για την ανταλλαγή/κοινή χρήση ψηφιακών δεδομένων μεταξύ προϊόντων συμβατών με "Memory Stick", αλλά επίσης για χρήση ως αφαιρούμενο εξωτερικό μέσο αποθήκευσης το οποίο έχει τη δυνατότητα αποθήκευσης δεδομένων.

### **Σημειώσεις για τ "Memory Stick"**

#### Σχετικά με τη διαμόρφωση **(πρετιμασία)**

- Αν κάνετε διαμόρφωση ενός μέσου που περιέχει ήδη δεδομένα, όλα τα δεδομένα θα διαγραφούν. Προσέξτε να μην διαγράψετε κατά λάθος σημαντικά δεδομένα.
- Φροντίστε να μορφοποιήσετε (αρχικοποιήσετε) ένα μέσο με τη λειτουργία μορφοποίησης ενός προϊόντος συμβατού με "Memory Stick". Εάν η αρχικοποίηση εκτελεστεί με την Περιήγηση των Windows, θα προκύψει σφάλμα FORMAT ERROR (Σφάλμα μορφοποίησης), και ενδεχομένως η κάρτα να μην είναι δυνατόν να χρησιμοποιηθεί σε αυτό το προϊόν.

#### Σχετικά με το μέγεθος του **"Memory Stick"**

• Το προϊόν αυτό διαθέτει μια υποδοχή η οποία δέχεται τυπικό μέγεθος και μέγεθος Duo. Όλα τα προϊόντα με παρόμοια υποδοχή είναι εξοπλισμένα με ένα σύστημα το οποίο μετράει αυτόματα το μέγεθος ενός τοποθετημένου μέσου. Γι' αυτό και τα τυπικού μεγέθους μέσα "Memory Stick" και τα μικρότερα μέσα "Memory Stick Duo" είναι δυνατόν να χρησιμοποιηθούν σε αυτό το προϊόν χωρίς προσαρμογέα Memory Stick Duo.

- Μην τοποθετείτε ταυτόχρονα δύο ή περισσότερα μέσα. Μπορεί να προκληθεί βλάβη στο προϊόν.
- Όταν χρησιμοποιείτε μέσο "Memory Stick Duo" και "Memory Stick Micro" σε αυτό το προϊόν, φροντίστε να το τοποθετήσετε στη σωστή διεύθυνση.
- Τα μέσα "Memory Stick Duo" και "Memory Stick Micro" θα πρέπει να διατηρούνται μακριά από μικρά παιδιά, κίνδυνος κατάποσης.

## <span id="page-17-0"></span>**Σημειώσεις σχετικά με τη \*ρήση**

#### **Μέσα "Memory Stick"**

#### **Σημειώσεις για τη \*ρήση μέσων "Memory Stick"**

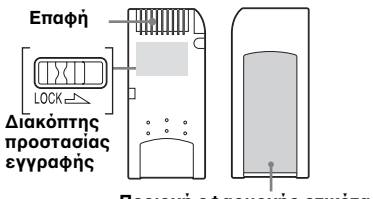

**Περιοχή εφαρμογής ετικέτας** 

- Μην αφαιρείτε το μέσο "Memory Stick" κατά τη διάρκεια ανάγνωσης ή εγγραφής δεδομένων.
- Τα δεδοµένα ενδέχεται να καταστραφούν αν:
	- Αφαιρέσετε το μέσο "Memory Stick" ή αποσυνδέσετε το καλώδιο USB κατά τη διάρκεια ανάγνωσης ή εγγραφής δεδομένων.
	- Χρησιµοποιήσετε το µέσo "Memory Stick" σε γώρο όπου είναι εκτεθειμένο σε στατικό ηλεκτρισµό ή ηλεκτρικό θόρυβο.
- Συνιστάται η δημιουργία αντιγράφου ασφαλείας των σημαντικών δεδομένων που βρίσκονται στο μέσο "Memory Stick".
- Μην αγγίζετε τους ακροδέκτες του μέσου "Memory Stick" με τα δάκτυλά σας ή μεταλλικά αντικείμενα.
- Μην κάμπτετε, αφήνετε ή πέσει ή ασκείτε ισχυρές δυνάμεις στο μέσο "Memory Stick".
- Διατηρήστε το µέσo "Memory Stick" και άλλα μέσα μακριά από νερό, υπερβολική θερμότητα και υγρασία και διαβρωτικά στοιχεία.
- Διατηρείτε τα μέσα "Memory Stick" μακριά από νερό.
- Μην χρησιµοποιείτε ή φυλάσσετε το µέσo "Memory Stick" σε ακατάλληλες συνθήκες, όπως:
	- Χώροι µε υπερβολικά υψηλή θερµοκρασία (όπως, για παράδειγµα, σε ένα σταθµευµένο αυτοκίνητο µε κλειστά παράθυρα το καλοκαίρι, σε σηµείο σε άµεση επαφή µε το φως του ήλιου ή κοντά σε µια ηλεκτρική συσκευή που παράγει θερµότητα).
	- Χώροι µε υγρασία.
	- Χώροι κοντά σε διαβρωτικές ουσίες.
- Αν ορίσετε το διακόπτη προστασίας εγγραφής "LOCK", δεν είναι δυνατή η εγγραφή, η τροποποίηση ή η διαγραφή.
- Μην τοποθετείτε στην περιοχή ετικέτας του µέσoυ "Memory Stick" τίποτα άλλο εκτός από τις παρεχόµενες ετικέτες.
- Τοποθετήστε την ετικέτα εντός της κατάλληλης περιοχής. Βεβαιωθείτε ότι η ετικέτα δεν εξέχει από αυτήν την περιοχή.

#### **Σημειώσεις σ\*ετικά με τα μέσα "Memory Stick Duo"**

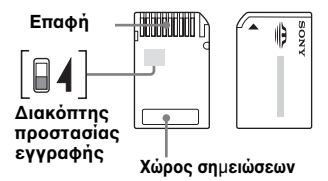

- Όταν χρησιμοποιείτε μέσα "Memory Stick Duo" χωρίς διακόπτη προστασίας εγγραφής, προσέξτε να μην επεξεργαστείτε ή διαγράψετε σημαντικά δεδομένα κατά λάθος.
- Όταν χρησιμοποιείτε μέσα "Memory Stick Duo" με διακόπτη προστασίας εγγραφής, δεν είναι δυνατή η εγγραφή, επεξεργασία ή διαγραφή δεδομένων εάν ο διακόπτης βρίσκεται στη θέση "LOCK".
- Χρησιµοποιήστε ένα αντικείµενο µε µυτερή άκρη για να µετακινήσετε το διακόπτη προστασίας εγγραφής.
- Μην πιέζετε µε δύναµη το χώρο σηµειώσεων κατά την εγγραφή.

### **Άλλες σημαντικές πληρφρίες**

### **Διαμ!ρφωση μέσων**

Μην μορφοποιείτε (αρχικοποιείτε) κάρτες μνήμης με υπολογιστή. Εάν μορφοποιήσετε μια κάρτα μνήμης με υπολογιστή, συσκευές όπως ψηφιακές φωτογραφικές μηχανές και κινητά τηλέφωνα ενδεχομένως να μην μπορούν να την χρησιμοποιήσουν λόγω διαφορετικού τύπου μορφοποίησης (μέγεθος FAT, μέγεθος συστοιχίας, τύπος σκληρού δίσκου, ή τύπος δισκέτας). Αν χρησιμοποιείτε ψηφιακή κάμερα, κάντε τη διαμόρφωση των καρτών μνήμης με την κάμερα.

## **Περιρισμί της λειτυργίας DOS**

Στα Windows, η συσκευή ανάγνωσης/ εγγραφής δεν λειτουργεί σε λειτουργία DOS. Για να χρησιµοποιήσετε τη συσκευή ανάγνωσης/εγγραφής, κάντε εκκίνηση των Windows.

### **Αναμνή**

Η συσκευή ανάγνωσης/εγγραφής υποστηρίζει λειτουργίας αναµονής µε βάση το πρότυπο PC2000, το οποίο ενδέχεται να µην καλύπτει τη λειτουργία αναµονής όλων των υπολογιστών. Απενεργοποιήστε τη λειτουργία αναµονής του υπολογιστή σας, αν δηµιουργεί οποιοδήποτε πρόβληµα. Όσο ο υπολογιστή είναι σε αναµονή, µην τοποθετείτε και µην αφαιρείτε κανένα µέσο.

#### **Μην επιχειρείτε να απσυναρμλγήσετε, να επισκευάσετε ή να τρππιήσετε**   $\mu$ όνοι τη συσκευή ανάγνωσης/ **εγγραφής**

Σε καµία περίπτωση µην επιχειρήσετε να αποσυναρµολογήσετε, να επισκευάσετε ή να τροποποιήσετε µόνοι τη συσκευή ανάγνωσης/εγγραφής.

Ενδέχεται να προκαλέσετε µόνιµη ζηµιά στη συσκευή ανάγνωσης/εγγραφής ή/και στον υπολογιστή σας αλλά και να προκαλέσετε πυρκαγιά ή τραυµατισµό από ηλεκτροσόκ.

#### **Περι&άλλν λειτυργίας και απθήκευσης**

- Μην τοποθετείτε τη συσκευή ανάγνωσης/ εγγραφής κοντά σε πηγές θερμότητας ή σε άμεσο ηλιακό φως, σε σκονισμένες, βρώμικες ή με υγρασία τοποθεσίες, στη βροχή και μην την αφήνετε εντός ενός ζεστού οχήματος με τα παράθυρα κλειστά.
- Αν η συσκευή ανάγνωσης/εγγραφής δηµιουργεί παρεµβολές στη λήψη ραδιοφωνικού ή τηλεοπτικού σήµατος, µετακινήστε τη συσκευή ανάγνωσης/ εγγραφής µακριά από το ραδιόφωνο ή την τηλεόραση.
- Όταν χρησιµοποιείτε τη συσκευή ανάγνωσης/εγγραφής, µην την τυλίγετε µε ύφασµα, χαρτί ή καλύµµατα, για να αποφευχθεί δυσλειτουργία ή πυρκαγιά.

## <span id="page-19-0"></span>**Αντιμετώπιση πρ&λημάτων**

Προτού συµβουλευθείτε τον αντιπρόσωπο της Sony, βεβαιωθείτε για τα ακόλουθα. Εάν το πρόβληµα παραµένει, επικοινωνήστε µε τον τοπικό αντιπρόσωπο της Sony.

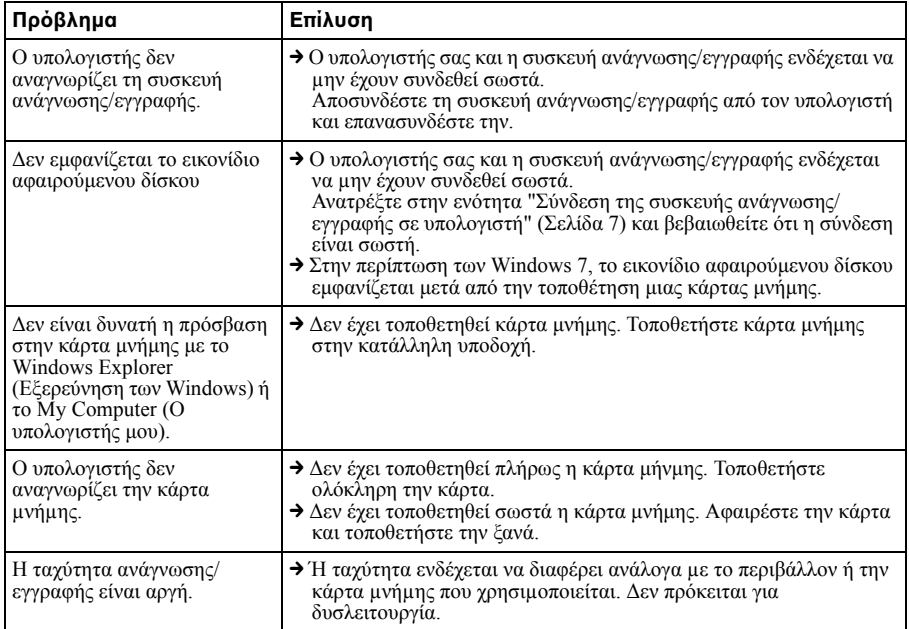

## <span id="page-20-0"></span>**Πρδιαγραφές**

## **Ταχύτητα μεταφοράς USB**

Full-speed (Έως 12 Mbps) High-speed (Έως 480 Mbps) Αυτή η υψηλή ταχύτητα µεταφοράς είναι µια θεωρητική τιµή για το πρότυπο USB. Η πραγµατική απόδοση εξαρτάται από τη συσκευή.

### **Απαιτήσεις παροχής**

4,75 V έως 5,25 V DC

#### Κατανἀλωση ρεὐματος

Μεγ. 500 mA \*

### **Ένδειξη πρόσβασης**

Ανάβει διαρκώς Αναβοσβήνει κατά την πρόσβαση

### **Περι&άλλν λειτυργίας**

Θερµοκρασία: 5 °C έως 40 °C Υγρασία: 30% έως 80% RH

### **Περι&άλλν απθήκευσης**

Θερµοκρασία: –30 °C έως + 60 °C Υγρασία: Χωρίς συµπύκνωση

## $\Delta$ ιαστάσειξ (Π × Υ × Β)

Περίπου 86 mm **×** 15.7 mm **×** 50 mm (εξαιρούνται τα τµήµατα που προεξέχουν)

## **Μά\$α**

Περίπου. 57 g

\* Η κατανάλωση μπορεί να είναι υψηλότερη κατά τη χρήση Microdrive

## <span id="page-20-1"></span>**Τεχνική** Υποστήριξη

• Για πελάτες στην Ευρώπη Ανατρέξτε στην ενότητα "Sony at your service"(Η Sony στη διάθεσή σας) του EUROPEAN GUARANTEE INFORMATION DOCUMENT (Ευρωπαϊκό έγγραφο πληροφοριών εγγύησης) ή αναζητήστε πληροφορίες ηλεκτρονικά στη διεύθυνση ❑ http://www.sony-europe.com

## <span id="page-21-1"></span><span id="page-21-0"></span>**Συμφωνία άδειας \*ρήσης τελικύ \*ρήστη**

#### <u>ΣΗΜΑΝΤΙΚΗ ΠΡΟΕΙΔΟΠΟΙΗΣΗ</u>

Η ακόλουθη "ΣΥΜΦΩΝΙΑ ΑΔΕΙΑΣ ΧΡΗΣΗΣ ΤΕΛΙΚΟΥ ΧΡΗΣΤΗ" ισχύει για το Drive Letter Recognition Software που παρέχεται από τη Sony. Πριν ξεκινήσετε την εγκατάσταση, διαβάστε τη "ΣΥΜΦΩΝΙΑ ΑΔΕΙΑΣ ΧΡΗΣΗΣ ΤΕΛΙΚΟΥ ΧΡΗΣΤΗ" που ακολουθεί. Με την εγκατάσταση του Drive Letter Recognition Software, συµφωνείτε µε τους όρους της "ΣΥΜΦΩΝΙΑΣ ΑΔΕΙΑΣ ΧΡΗΣΗΣ ΤΕΛΙΚΟΥ ΧΡΗΣΤΗ".

#### ΕΥΜΦΩΝΙΑ ΑΔΕΙΑΣ ΧΡΗΣΗΣ **ΤΕΛΙΚ-Υ 1ΡΗΣΤΗ**

Το παρόν έγγραφο αποτελεί νοµική συµφωνία ανάµεσα σε εσάς (στο εξής αναφερόµενο ως "Χρήστης") και τη Sony Corporation (στο εξής αναφερόµενη ως "Sony") που αναφέρεται στο δικαίωµα χρήσης του λογισµικού (στο εξής αναφερόµενο ως PROGRAM). Με τη χρήση του PROGRAM δηλώνετε ότι αποδέχεστε τους παρόντες όρους και τα συµπεράσµατα µεταξύ του Χρήστη και της Sony.

1. Τα πνευµατικά και όλα τα άλλα δικαιώµατα που σχετίζονται µε το PROGRAM και τα έγγραφα που το συνοδεύουν ανήκουν στη Sony ή στο αρχικό άτοµο ή οργανισµό που τα κατείχε (στο εξής αναφερόµενο ως "αρχικός κάτοχος") και που έχει παραχωρήσει στη Sony το δικαίωµα χρήσης του PROGRAM. Στο Χρήστη δεν παραχωρείται κανένα δικαίωµα εκτός από όσα καθορίζονται στην παρούσα συµφωνία.

- 2. Η Sony παραχωρεί στο Χρήστη το µη αποκλειστικό, µη διαιρετό, µη µεταβιβάσιµο δικαίωµα χρήσης του PROGRAM για χρήση με το προϊόν ανάγνωσης/εγγραφής Multi-Card της Sony, για το οποίο προορίζεται το PROGRAM.
- 3. Ο Χρήστης δεν έχει δικαίωµα να µεταβιβάσει το δικαίωµα χρήσης που περιγράφεται παραπάνω σε κανέναν τρίτο, ούτε να επιτρέψει σε κάποιο τρίτο τη χρήση του PROGRAM, εκτός και αν ο Χρήστης λάβει, εκ των προτέρων, τη γραπτή άδεια της Sony.
- 4. Ο Χρήστης δεν µπορεί να κάνει εξαγωγή ή µεταφορά του PROGRAM ή των εγγράφων που το συνοδεύουν από τη χώρα στην οποία το έχει εγκαταστήσει σε κάποια άλλη χώρα.
- 5. Ο Χρήστης δεν µπορεί να κάνει(i) αναβάθµιση, προσθήκες ή τροποποιήσεις ή να (ii) αποσυναρµολογήσει ή να αποσυµπιλήσει το PROGRAM, στο σύνολό του η µερικά.
- 6. ΤΟ PROGRAM ΠΑΡΕΧΕΤΑΙ "ΩΣ ΕΧΕΙ", ΧΩΡΙΣ ΚΑΝΕΝΟΣ ΕΙΔΟΥΣ ΡΗΤΕΣ Ή ΣΙΩΠΗΡΕΣ ΕΓΓΥΗΣΕΙΣ, ΣΥΜΠΕΡΙΛΑΜΒΑΝΟΜΕΝΩΝ ΕΓΓΥΗΣΕΩΝ ΕΜΠΟΡΕΥΣΙΜΟΤΗΤΑΣ ΚΑΙ ΚΑΤΛΛΗΛΟΤΗΤΑΣ ΓΙΑ ΣΥΓΚΕΚΡΙΜΕΝΟ ΣΚΟΠΟ Ή ΕΓΓΥΗΣΕΩΝ ΟΤΙ ΤΟ ΠΡΟΙΟΝ ΔΕΝ ΕΙΝΑΙ ΕΛΑΤΤΩΜΑΤΙΚΟ.
- 7. Εάν εγερθεί οποιαδήποτε διαφωνία σχετικά µε παραβίαση πνευµατικών δικαιωµάτων, ευρεσιτεχνιών ή άλλων άυλων δικαιωµάτων µεταξύ του Χρήστη και τρίτου µέρους ως αποτέλεσµα της χρήσης του PROGRAM, ο Χρήστης θα φέρει την ευθύνη για τα έξοδα της επίλυσης της διαφωνίας και δεν θα εγείρει κανένα δικαίωµα κατά της Sony ή του αρχικού κατόχου.
- 8. Η Sony διατηρεί το δικαίωµα να τερµατίσει την άδεια χρήσης σας εάν ειδοποιηθεί για µη συµµόρφωση του Χρήστη µε κάποιον από τους παρόντες Όρους. Ο τερµατισµός δεν θα επηρεάσει τυχόν πληρωµές ή αποζηµίωση για ζηµίες. Μετά τον τερµατισµό, πρέπει να καταστρέψετε άµεσα το λογισµικό και όλα του τα αντίγραφα σε οποιαδήποτε µορφή.
- 9. Η παρούσα συµφωνία υπάρχει σε αρκετές γλώσσες εκτός των Αγγλικών µόνο για σκοπούς αναφοράς. Σε περίπτωση διαφοράς ανάµεσα στην Αγγλική και σε οποιαδήποτε άλλη έκδοση, υπερισχύει η έκδοση στην Αγγλική γλώσσα.

http://www.sony.net/